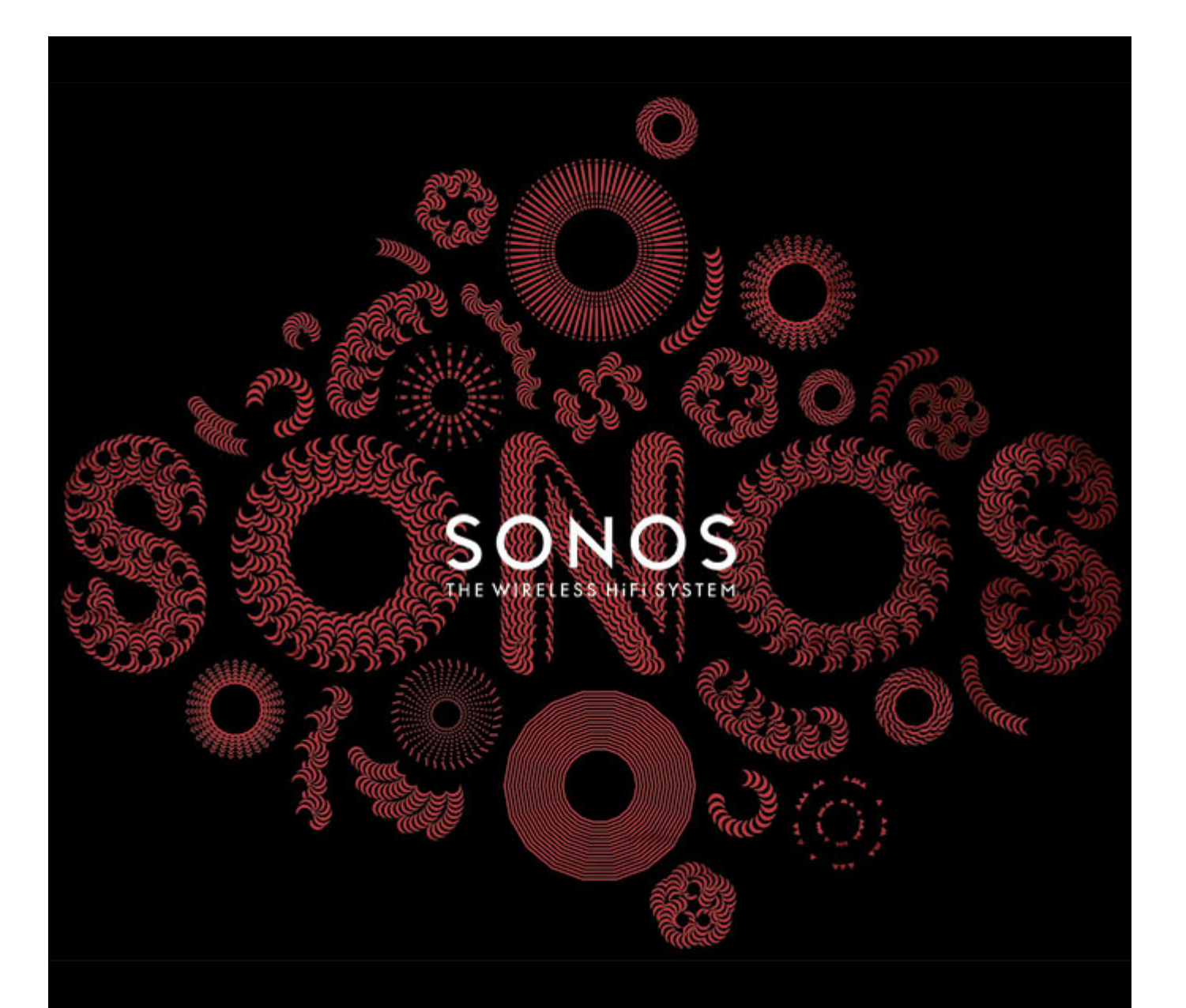

# Sonos Controller 100 Gebruikershandleiding

DIT DOCUMENT BEVAT INFORMATIE DIE ZONDER VOORAFGAANDE KENNISGEVING KAN WORDEN GEWIJZIGD.

Niets uit deze uitgave mag worden vermenigvuldigd of overgedragen in enige vorm of via enige methode, elektronisch of mechanisch, met inbegrip van maar niet beperkt tot fotokopieën, opnamen, zoekmachines of computernetwerken, zonder schriftelijke toestemming van SONOS, Inc.

SONOS is een gedeponeerd handelsmerk van SONOS, Inc. in de Verenigde Staten, Canada, het Verenigd Koninkrijk, de Benelux, Japan, Finland, Frankrijk, Mexico, Duitsland, Rusland en Australië, en een handelsmerk van SONOS, Inc. in andere landen. SonosNet, PLAY:3, PLAY:5 en alle SONOS-logo's zijn handelsmerken van SONOS Inc. in de Verenigde Staten en andere landen.

De SONOS PLAY:3 en PLAY:5 zijn beschermd door patenten, waaronder: Amerikaanse patenten US7,696,816 en US7,378,903.

De SONOS BRIDGE is beschermd door het Amerikaanse patent D575,800.

De SONOS CONNECT is beschermd door de Amerikaanse patenten: D559,197 en D582,429.

De SONOS CONNECT AMP is beschermd door de Amerikaanse patenten: 7,378,903; 7,696,816; 7,792,311; D559,197; D575,801.

De SONOS CONTROL is beschermd door de Amerikaanse patenten: 7,571,014; 7,805,682; D559,197; D582,429.

Andere patenten zijn aangevraagd.

Macintosh, Mac OS, iPhone, iPod, AirPlay en Airport Express zijn in de Verenigde Staten en andere landen gedeponeerde handelsmerken van Apple, Inc.

Windows Vista, Windows XP en Windows 7 zijn gedeponeerde handelsmerken of handelsmerken van Microsoft Corporation in de Verenigde Staten en/of andere landen. Android is een handelsmerk van Google Inc. Gebruik van dit handelsmerk is onderhevig aan Google Permissions.

Dit product bevat technologie die de eigendom is van Microsoft Corporation, onder een licentie van Microsoft Licensing, GP. Gebruik of verspreiding van deze technologie buiten dit product is niet toegestaan zonder licentie van Microsoft Corporation en/of Microsoft Licensing, GP.

Decoderingstechnologie voor MPEG Layer-3 audio onder licentie van Fraunhofer IIS en Thomson.

SONOS maakt gebruik van MSNTP-software, ontwikkeld door N.M. Maclaren aan de Universiteit van Cambridge.

(c) Copyright, N.M. Maclaren, 1996, 1997, 2000; © Copyright, University of Cambridge, 1996, 1997, 2000.

Alle andere genoemde producten en diensten kunnen handelsmerken of servicemerken van de respectievelijke eigenaars zijn.

© 2004-2011, SONOS, Inc. Alle rechten voorbehouden.

# **Voor u begint**

Als u een nieuw Sonos Wireless HiFi System installeert, begint u met het uitpakken van de ZonePlayer(s) en installeert u ten minste één ZonePlayer voordat u de Controller(s) toevoegt aan uw muzieksysteem. Raadpleeg de installatie-instructies voor de ZonePlayer voor stapsgewijze hulp. Tijdens het installatieproces van de ZonePlayer wordt u gevraagd naar uw computer te gaan om de systeemsoftware die is inbegrepen bij de ZonePlayer, te installeren.

# **De Controller aansluiten**

- Wanneer u ten minste één ZonePlayer hebt geïnstalleerd, volgt u de instructies op het scherm van de Controller om deze Controller te koppelen aan uw Sonos Wireless HiFi System.
- Wanneer u de nieuwe Sonos Controller hebt uitgepakt, moet u deze eerst opladen. Hert duurt ongeveer twee (2) uur om de batterij van de Controller volledig op te laden. U kunt de Controller gebruiken terwijl deze wordt opgeladen.
- Het klepje van de stroomvoorziening maakt deel uit van het spatbestendige ontwerp van de Controller. Zorg er dus voor dat het klepje dicht is wanneer de Controller niet wordt opgeladen.

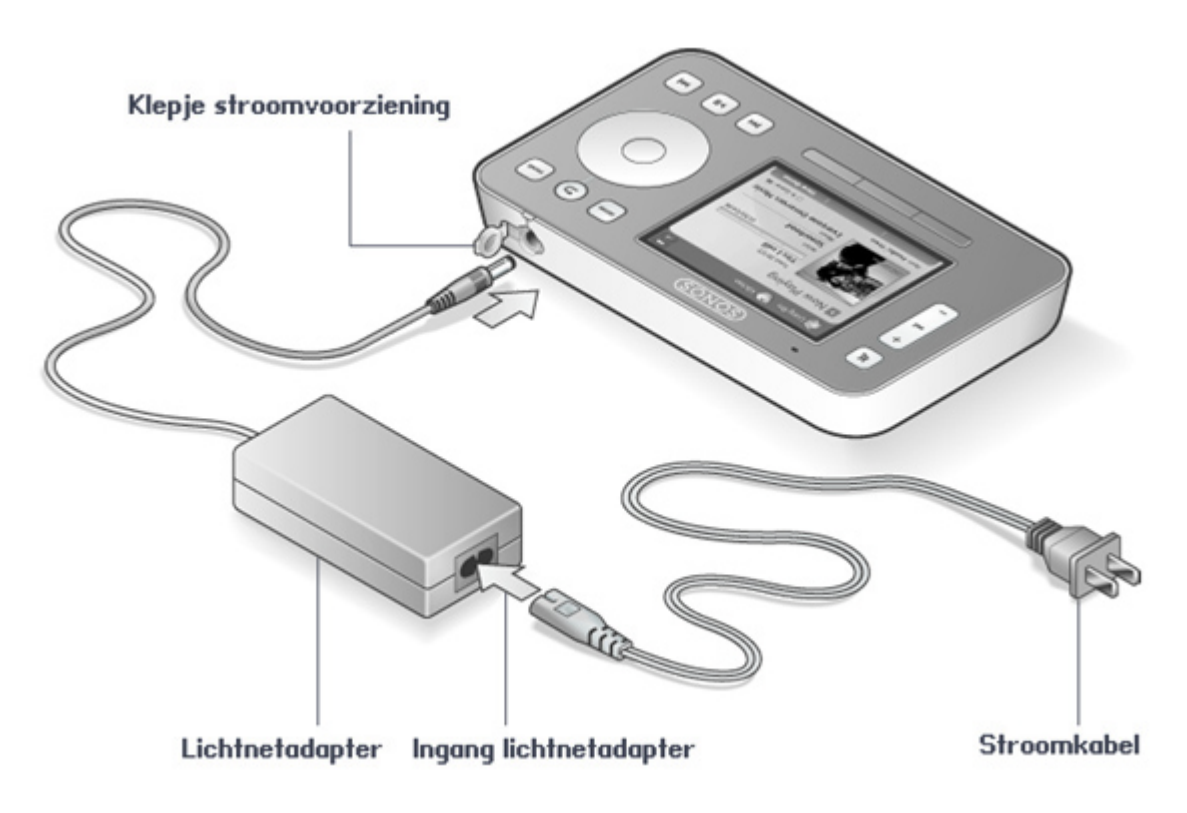

**Caution:** Gebruik alleen de meegeleverde lichtnetadapter voor het opladen van de batterij van de Controller. Als u een andere adapter gebruikt, kunt u de Controller beschadigen en is de productgarantie nietig.

# **De Controller gebruiken**

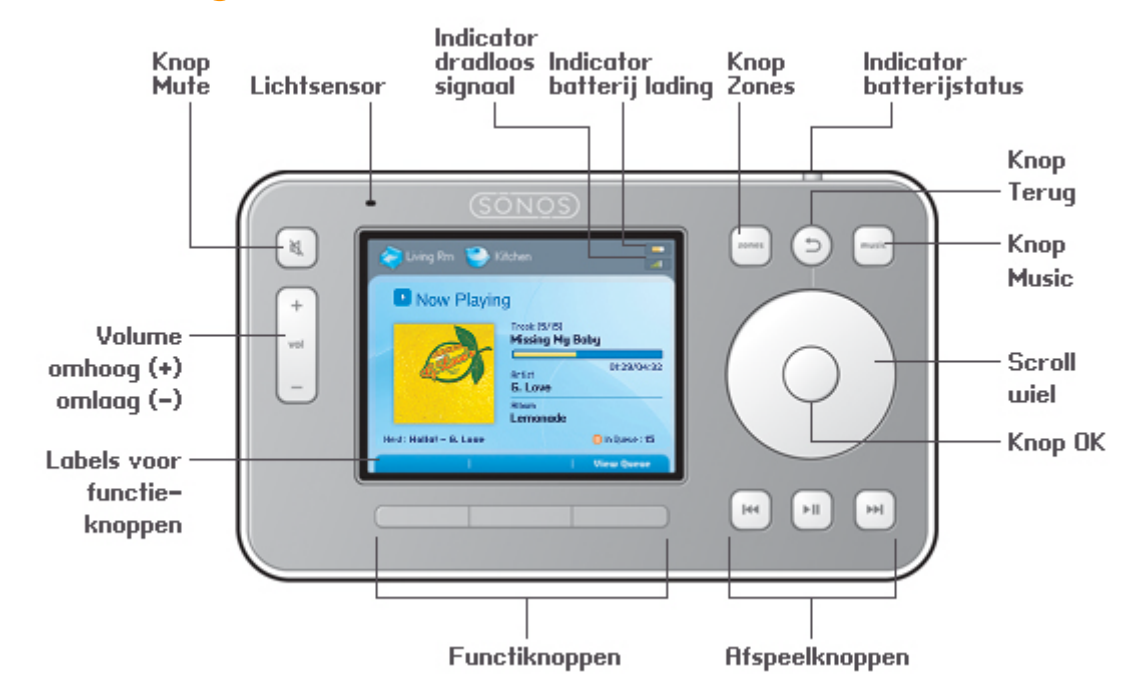

## **Navigatie**

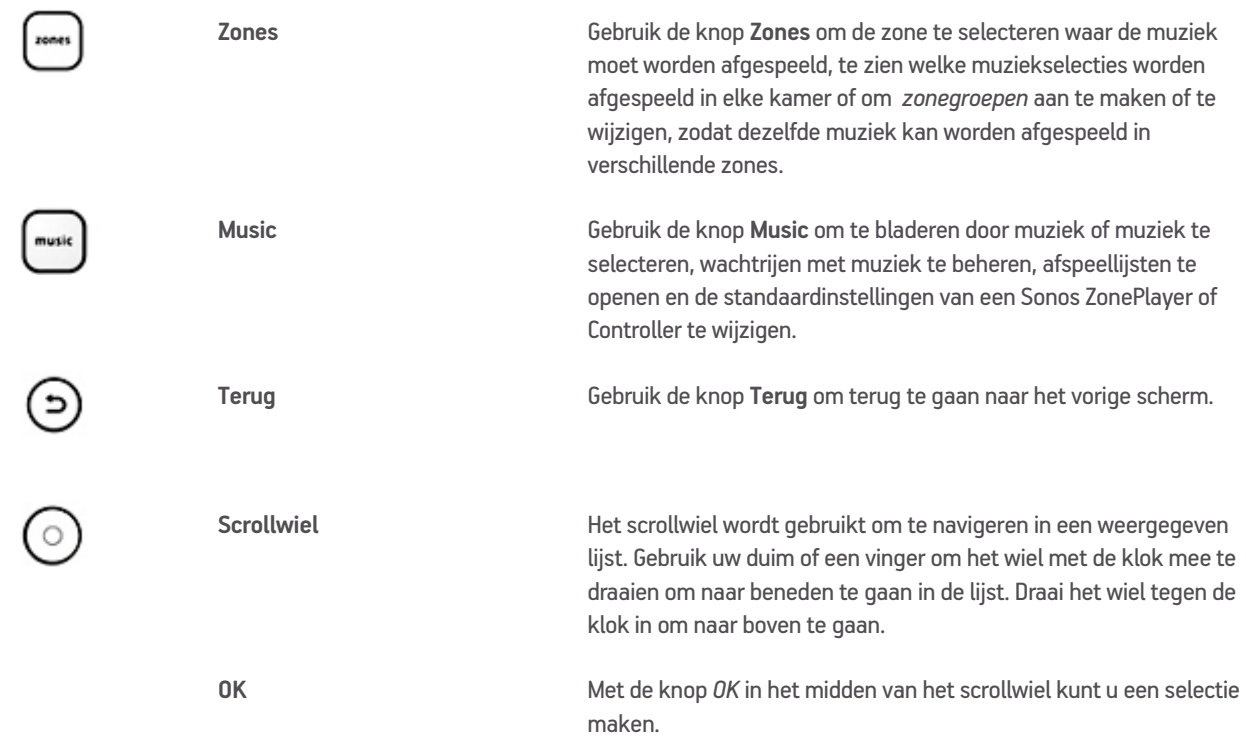

# **Functieknoppen**

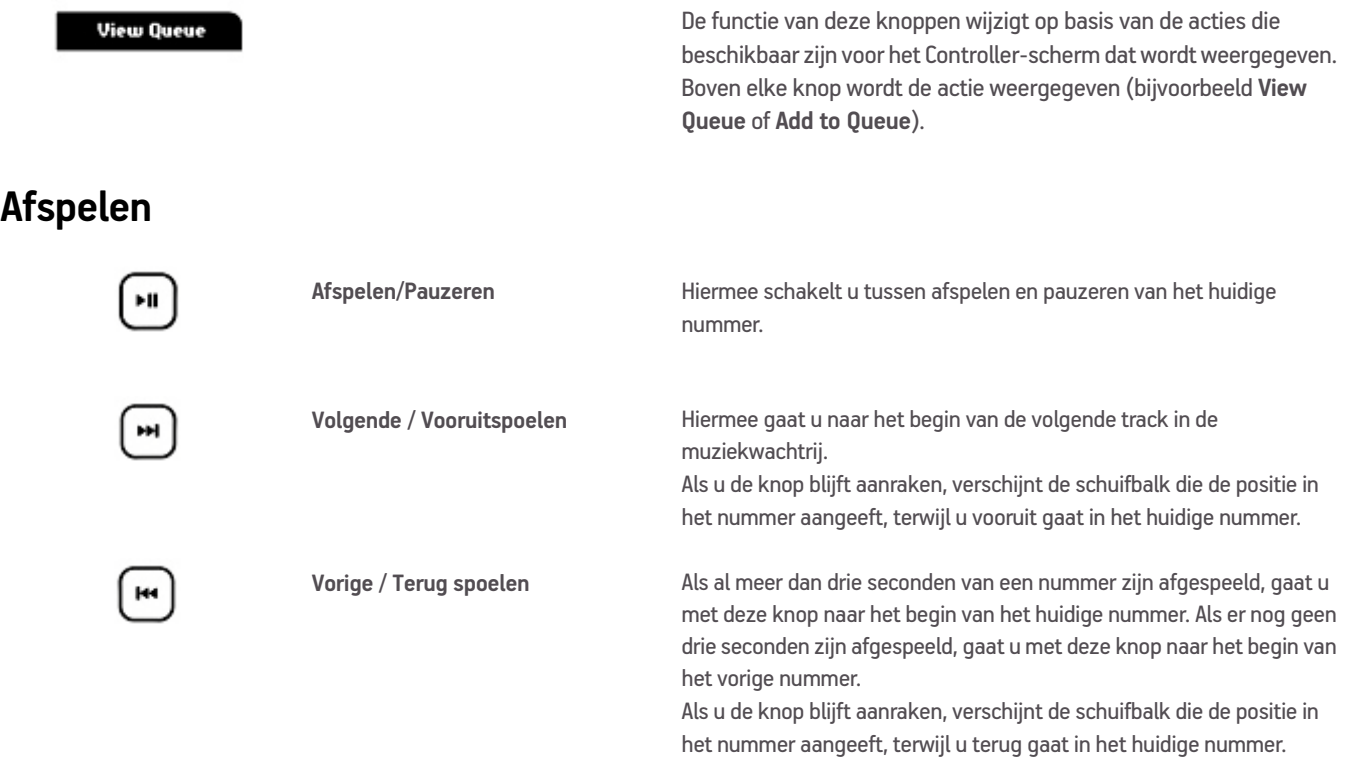

# **Sensors and Indicators**

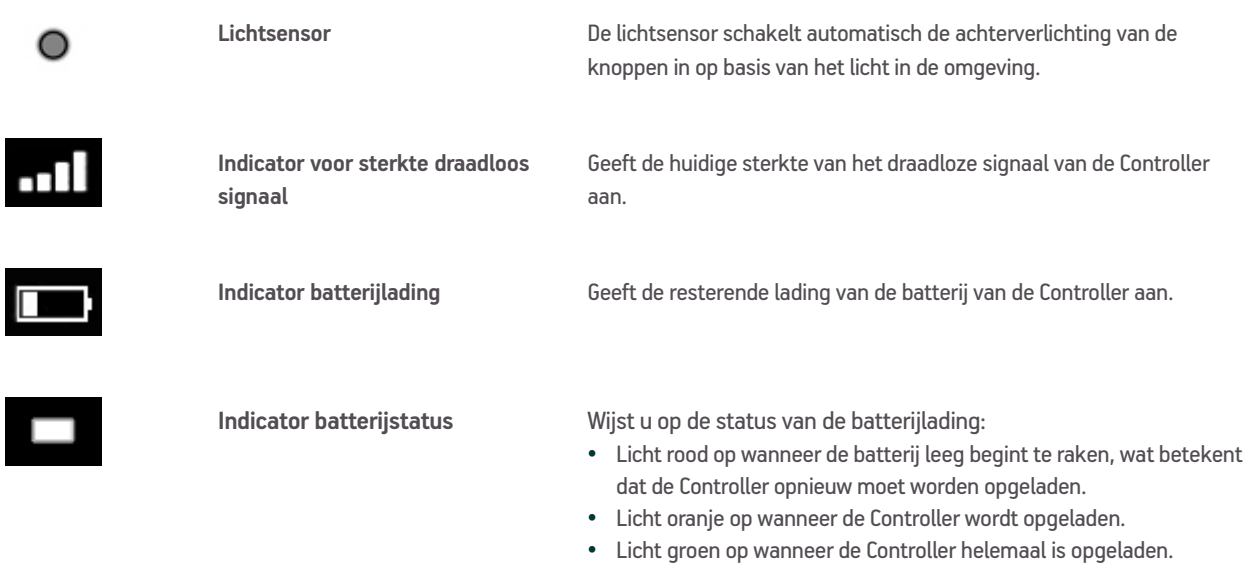

• Brandt niet wanneer de Controller wordt gebruikt en de batterij opgeladen is.

### **Volume**

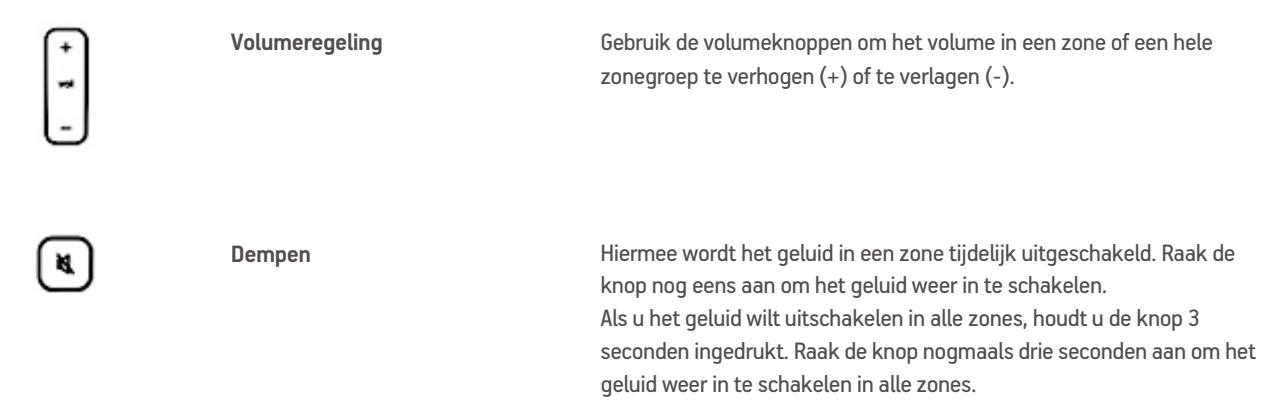

## **Slaapstanden**

De volgende instellingen kunnen worden aangepast door **System Settings** −> **Controller Settings** te selecteren in het menu **Music**:

**Light sleep**. De Controller gaat over naar een *lichte slaap* om de batterij te sparen wanneer de Controller gedurende een opgegeven periode niet wordt gebruikt. Het scherm wordt uitgeschakeld totdat beweging wordt gedetecteerd of totdat op een knop wordt gedrukt. Gebruik de instellingen **Sleep Timer Docked** (indien aangesloten op het lichtnet) en **Undocked** om op te geven na hoeveel tijd de Controller naar de lichte slaapstand moet gaan.

**Deep sleep**. De Controller gaat over naar een *diepe slaap* om de batterij te sparen wanneer de Controller gedurende een opgegeven periode niet wordt gebruikt. Wanneer de Controller uit een diepe slaap wordt gehaald (hetzij door de bewegingssensor, hetzij door het indrukken van een knop), wordt een cyclus voor opnieuw starten uitgevoerd die enige seconden duurt. Selecteer **Deep Sleep Timer** in het menu **Advanced Settings** om op te geven na hoeveel tijd de Controller naar de diepe slaapstand moet gaan.

**Bewegingssensor**. De Controller heeft een bewegingssensor die de Controller automatisch *uit de slaapstand* kan halen wanneer beweging wordt gedetecteerd. Gebruik de instelling **Motion Sensor** om deze functie uit te schakelen. (Het is mogelijk dat u een licht rammelend geluid hoort als u de Controller schudt. Dat is de bewegingssensor en het geluid is normaal.)

#### **Menu Music**

Druk op de knop **Music** op de Sonos Controller om het menu **Music** menu te openen..

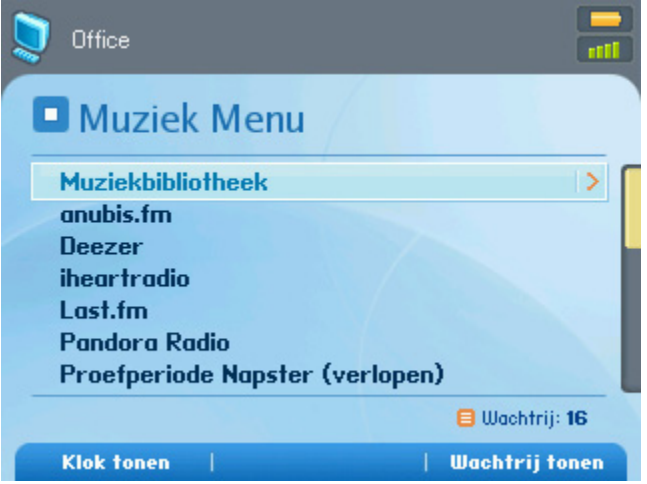

- Als u een gratis proefabonnement op een muziekservice wilt activeren, selecteert u **Music Service Trials**. (Uw muzieksysteem moet zijn geregistreerd om een proefversie te activeren. Als u het systeem nog niet hebt geregistreerd, kunt u dat nu doen door **System Settings** −> **Advanced Settings** −> **System Registration** te selecteren.)
- Als u een internetradiozender wilt selecteren, kiest u **Internet Radio**.
- Als u muziekmappen van een computer in uw thuisnetwerk wilt toevoegen, opent u de Desktop Controller-software en selecteert u **Set Up Music Library** −> **Add a Share** in het menu **Music**.
	- U kunt de Sonos Controller gebruiken om muziekmappen toe te voegen door **System Settings** −> **Music Library Management -> Music Library Setup** te selecteren, maar het is gemakkelijker om de Desktop Controller voor deze eenmalige taak te gebruiken.

# **Opnieuw opladen**

De Sonos Controller kan opnieuw worden opgeladen door deze aan te sluiten op de meegeleverde lichtnetadapter of door de

Controller in het Sonos-oplaaddok te plaatsen. De indicator voor de batterijlading **op** de Controller geeft het huidige niveau van de batterijlading aan. Wanneer de batterij leeg begint te raken, licht de indicator voor de batterijlading rood op. Voor een langere levensduur van de batterij verdient het aanbeveling om de batterij niet volledig te laten ontladen voordat u die opnieuw oplaadt. Als de Controller niet in gebruik is, kunt u deze het beste aansluiten op de adapter of het laaddok. U kunt de Controller ook 's nachts opladen, aangezien dit type batterij geen *geheugeneffect* vertoont en op elk moment kan worden opgeladen.

**Caution:** Huishoudelijke schoonmaak- of oplosmiddelen kunnen de afwerking van de ZonePlayers of Controllers beschadigen. Alleen schoonmaken met een droge, zachte doek.

# **Eenvoudige problemen oplossen**

## **Het scherm van de Controller is bevroren**

Als het scherm van de Controller bevriest, drukt u tegelijkertijd op de knoppen Mute **in** en Music  $\Box$  van de Controller en houdt u deze knoppen drie seconden ingedrukt. De Controller zal zichzelf snel resetten.

## **De Controller reageert traag; het scherm vertoont schokken**

Waarschijnlijk is er sprake van draadloze interferentie. Wijzig het draadloze kanaal waarop uw Sonos-systeem werkt. Als het probleem hiermee niet is opgelost, neemt u contact op met de klantenservice van Sonos die u graag zal helpen.

**Wijzig het draadloze kanaal waarop uw Sonos-systeem werkt**

- *Gebruik de Sonos Controller* om **System Settings** −> **Advanced Settings** −> **Wireless Channel** en selecteer een ander draadloos kanaal in de lijst wireless channel.
- *Gebruik de Desktop Controller-software voor Windows* en selecteer **Preferences** in het menu **File**. Klik op de tab **Advanced** en selecteer een ander draadloos kanaal in de lijst **Wireless Channel**.
- *Gebruik de Desktop Controller-software voor Macintosh* en selecteer **Preferences** in het menu **Sonos**. Klik op de tab **Advanced** en selecteer een ander draadloos kanaal in de lijst **Wireless Channel**.